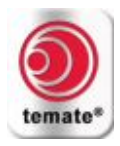

# Ультразвуковой контроль с использованием ЭМАП (волны Рэлея)<br>Краткое руководство (AS-TM-A11)

# Содержание

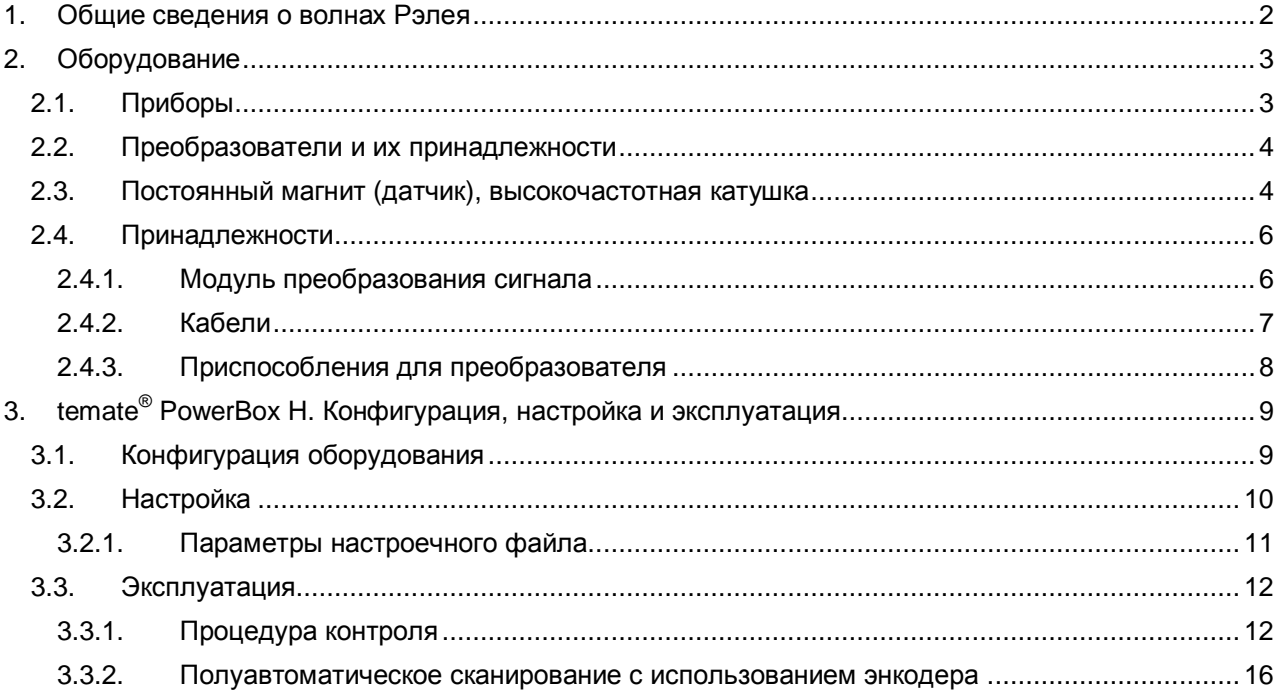

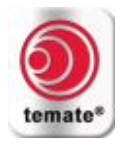

#### <span id="page-1-0"></span>**1. Общие сведения о волнах Рэлея**

· Волны Рэлея (или поверхностные волны) являются простейшими представителями направляемых волн. Они распространяются в объекте вдоль поверхности. Поверхностные волны объединяют в себе как продольное, так и поперечное перемещение, что формирует движение по эллиптической орбите. Волны Рэлея имеют большое значение, поскольку они очень чувствительны к поверхностным дефектам (и другим особенностям поверхности) и поскольку они следуют профилю поверхности в процессе распространения. Вследствие этого, волны Рэлея могут быть использованы для контроля областей, труднодостижимых посредством волн другого типа. Волны Рэлея можно очень легко генерировать как в

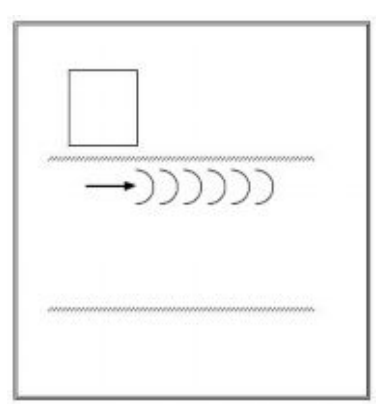

ферромагнитных, так и в неферромагнитных материалах. Настоящее краткое руководство содержит информацию по генерации волн Рэлея для различных глубин проникновения (в зависимости от требований конкретного приложения) с использованием эхо-импульсной и «pitchcatch» конфигураций.

#### *Характеристики*

- · Глубина проникновения: глубина проникновения волны Рэлея зависит от длины волны (шага катушки ЭМАП) и частоты, причём 97% энергии концентрируется в пределах глубины, отсчитываемой от поверхности, равной одной длине волны. Глубина проникновения ограничена в случае обнаружения поверхностных дефектов (дефектоскопии поверхности).
- · Скорость распространения: волны Рэлея распространяются со скоростью, которая примерно равна 0,92 от скорости распространения поперечных волн.
- · Направление распространения: вдоль поверхности.
- · Конфигурация преобразователей: эхо-импульсная или «pitch-catch».
- Тип волны: волны Рэлея с диапазоном частот от 200 кГц до 4.5 МГц.
- · Обследуемые материалы: ферромагнитные и неферромагнитные металлы.

#### *Области применения*

- · Контроль поверхности пластин (>0,025" или 0,5 мм).
- · Обнаружение поверхностных дефектов в пластинах, трубах и прутках(стержнях).

#### *Особенности электромагнитных акустических преобразователей (ЭМАП)*

- · Сухой контакт (бесконтактный способ) зазор до 2,5 мм, в зависимости от частоты и конкретного приложения. Идеально подходят для автоматизированного производства.
- · Способность к нормированию сигнала для автоматической и непрерывной самокалибровки.
- ЭМАП менее чувствительны к местоположению. Хорошо подходят для автоматического контроля.

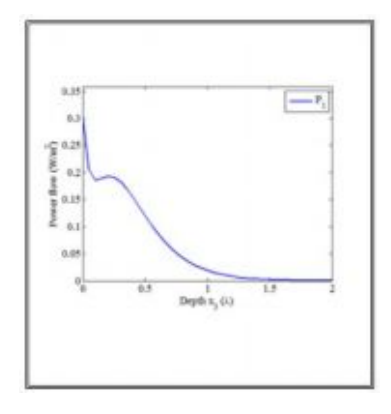

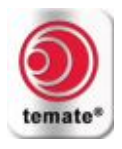

#### <span id="page-2-0"></span>**2. Оборудование**

#### <span id="page-2-1"></span>**2.1. Приборы**

Компания Innerspec предлагает несколько портативных систем, которые могут быть использованы для контроля с использованием поверхностных волн.

- · **temate® PowerBox H** с программным обеспечением **PowerUT®** H. Переносной прибор с батарейным питанием для ручного контроля с использованием поверхностных волн и ручного сканирования.
- · **temate® PowerBox 1, 2 & 8** с программным обеспечением **PowerUT®** . Портативные системы, используемые для автоматического и полуавтоматического контроля.

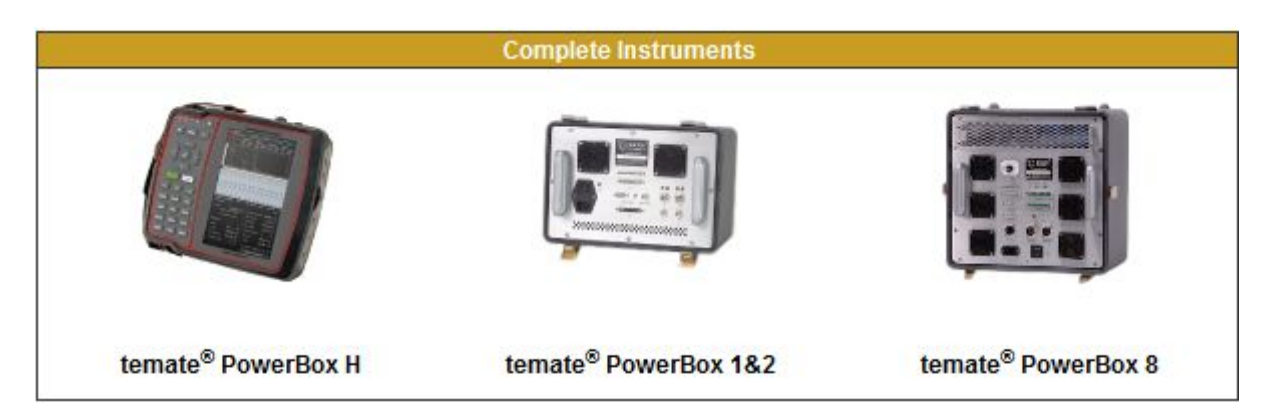

Для получения подробной информации о технических характеристиках каждого прибора посетите наш веб-сайт или обращайтесь в компанию Innerspec Technologies.

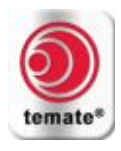

#### <span id="page-3-0"></span>**2.2. Преобразователи и их принадлежности**

Компания Innerspec предлагает преобразователи волн Рэлея на базе постоянного магнита и на базе электромагнита, которые могут быть использованы для широкого ряда приложений и различных сред. Преобразователи на базе постоянного магнита генерируют волны Рэлея при помощи эффекта магнитной индукции (эффекта Лоренца) и могут использоваться для контроля как ферромагнитных, так и неферромагнитных материалов. Стандартные преобразователи на базе электромагнита могут использоваться только для контроля ферромагнитных материалов, поскольку волны Рэлея генерируются в этом случае при помощи явления магнитострикции, что требует использования импульсного электромагнита **temate® Power Box MP**. Тем не менее, преобразователи на базе импульсного электромагнита обладают таким преимуществом, как удобство и лёгкость сканирования. Это руководство содержит информацию только о преобразователях на базе постоянного магнита с различными катушками ЭМАП; данные преобразователи способны генерировать волны Лэмба при различных глубинах проникновения.

Если требуется проводить контроль при высоких температурах, обращайтесь в компанию Innerspec Technologies для приобретения специализированных преобразователей. Наши высокотемпературные преобразователи содержат магнит, высокочастотную катушку и, если необходимо, устройства активного охлаждения (воздушного или водяного). Преобразователи, состоящие из постоянного магнита и высокочастотной катушки, обеспечивают удобство и экономичность контроля для множества приложений. В случае задач, требующих большей степени автоматизации, предпочтительнее использовать преобразователи на базе импульсного электромагнита. Подробные технические характеристики преобразователей и высокочастотных катушек приведены в каталоге стандартных преобразователей и принадлежностей.

#### <span id="page-3-1"></span>**2.3. Постоянный магнит (датчик), высокочастотная катушка**

Конструкция преобразователей на базе постоянного магнита позволяет легко заменять высокочастотные катушки. Такие преобразователи рассчитаны на максимальную температуру 80ºC, если не указано иное. Выбор магнита и высокочастотной катушки следует осуществлять с учётом требуемой глубины проникновения:

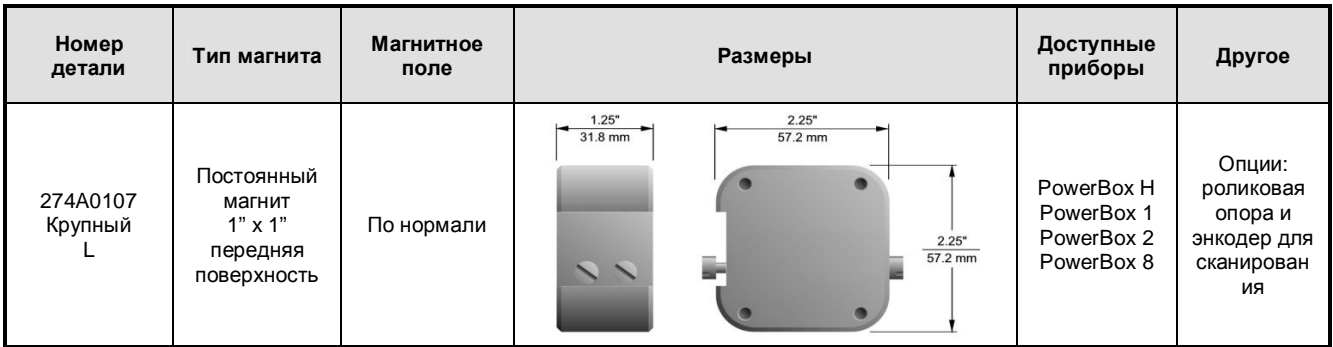

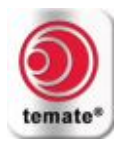

Высокочастотные катушки. Ширина полосы частот и другие характеристики высокочастотных катушек приведены в каталоге преобразователей и принадлежностей.

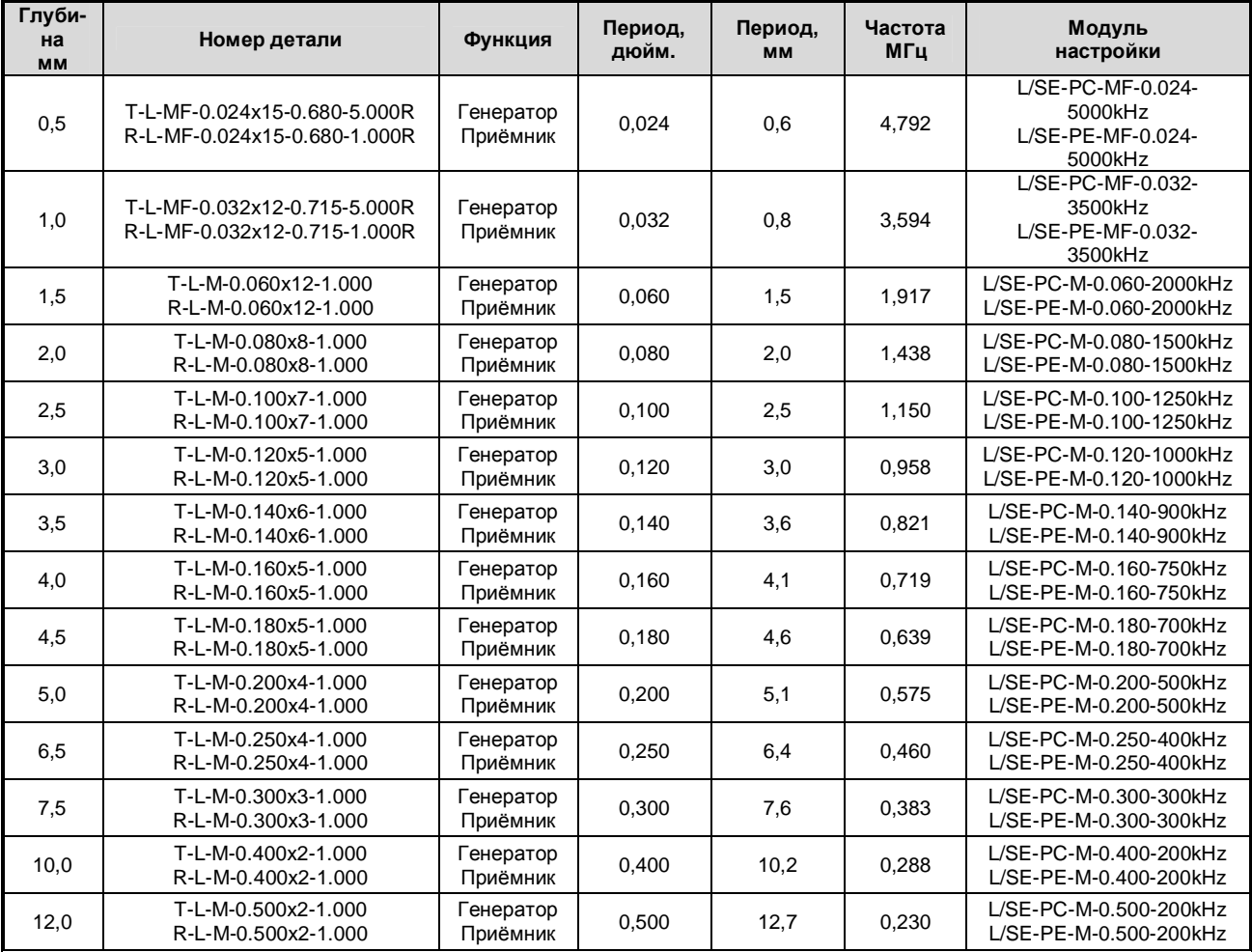

#### ПРИМЕЧАНИЕ:

- 1. В случае конфигурации «Pitch-Catch», используются передающая и приёмная катушки (катушки излучающего и приёмного преобразователей), а также модуль настройки, номер которого начинается с «L/SE-PC-».
- 2. В случае эхо-импульсной конфигурации, передающая катушка используется одновременно в качестве генератора и приёмника; кроме того, используется модуль настройки, номер которого начинается с «L/SE-PE-».

Поверхности износа. Необходимы для защиты и увеличения срока службы высокочастотных катушек.

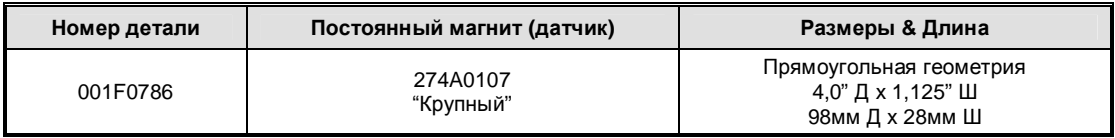

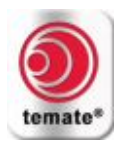

#### <span id="page-5-0"></span>**2.4. Принадлежности**

#### <span id="page-5-1"></span>**2.4.1. Модуль преобразования сигнала**

Требуется для всех систем: **temate® PowerBox 1, 2 и 8, temate® PowerBox H**. Данный модуль обеспечивает согласование полного сопротивления, фильтрацию и первую стадию усиления между высокочастотной катушкой и прибором. Модуль представляет собой двухканальный блок преобразования сигнала с двумя гнёздами для подключения модулей настройки в соответствии с выбранным датчиком и частотой.

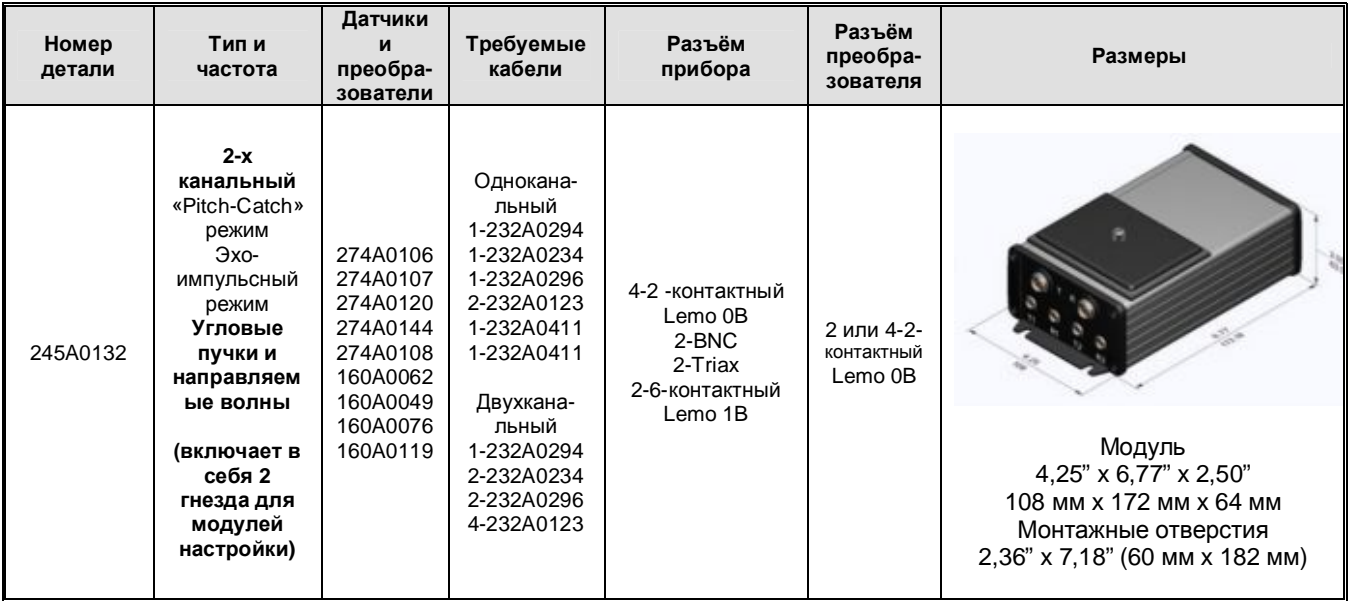

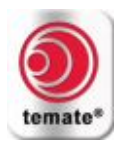

# <span id="page-6-0"></span>**2.4.2. Кабели**

Необходимы для подсоединения преобразователей и высокочастотных катушек к модулю преобразования сигнала и приборам.

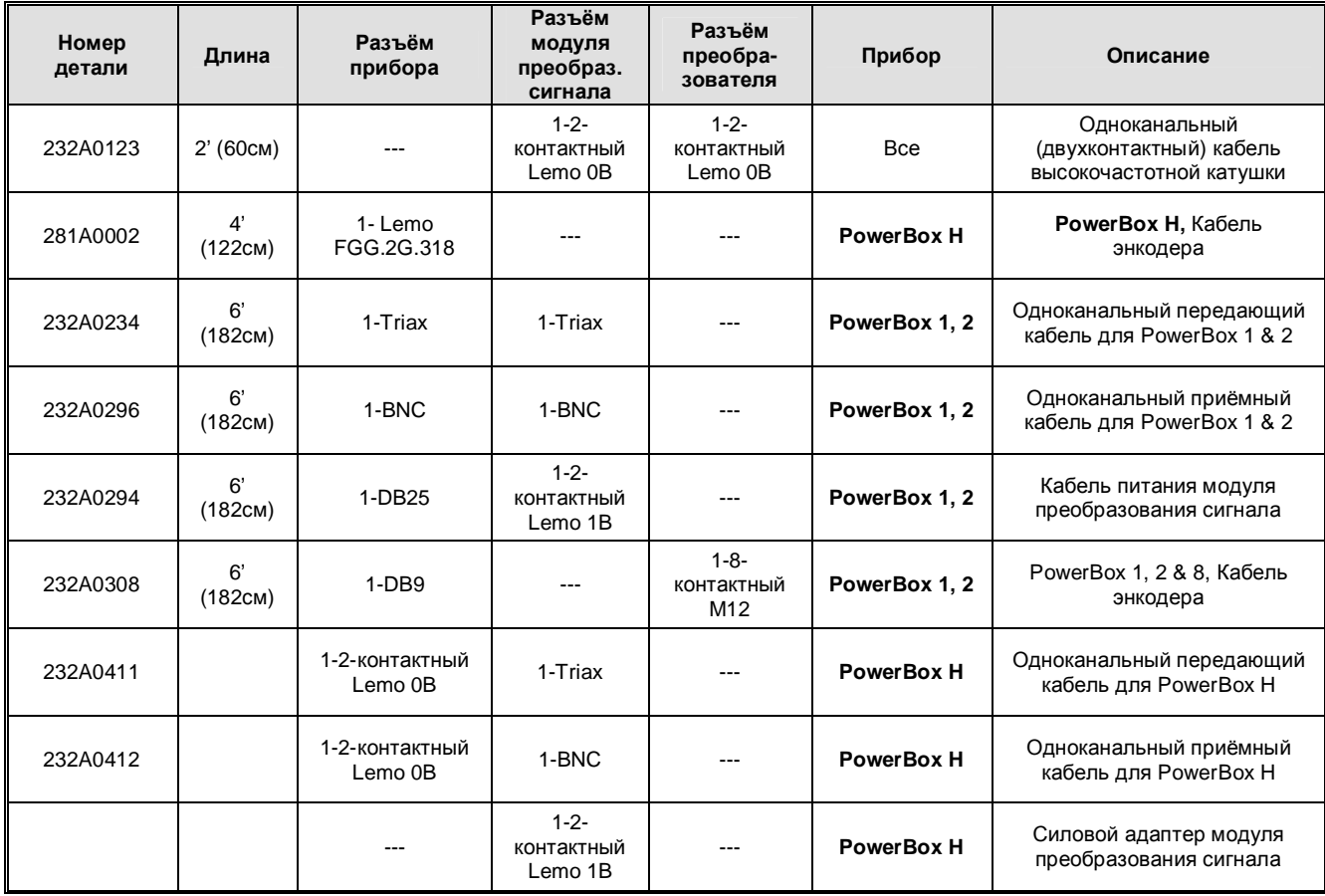

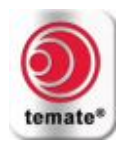

#### <span id="page-7-0"></span>**2.4.3. Приспособления для преобразователя**

Роликовые опоры рекомендуется использовать при сканировании ферромагнитных объектов при помощи преобразователей на базе постоянного магнита, а рукоятки используются для локального контроля через отверстия посредством высокотемпературных преобразователей.

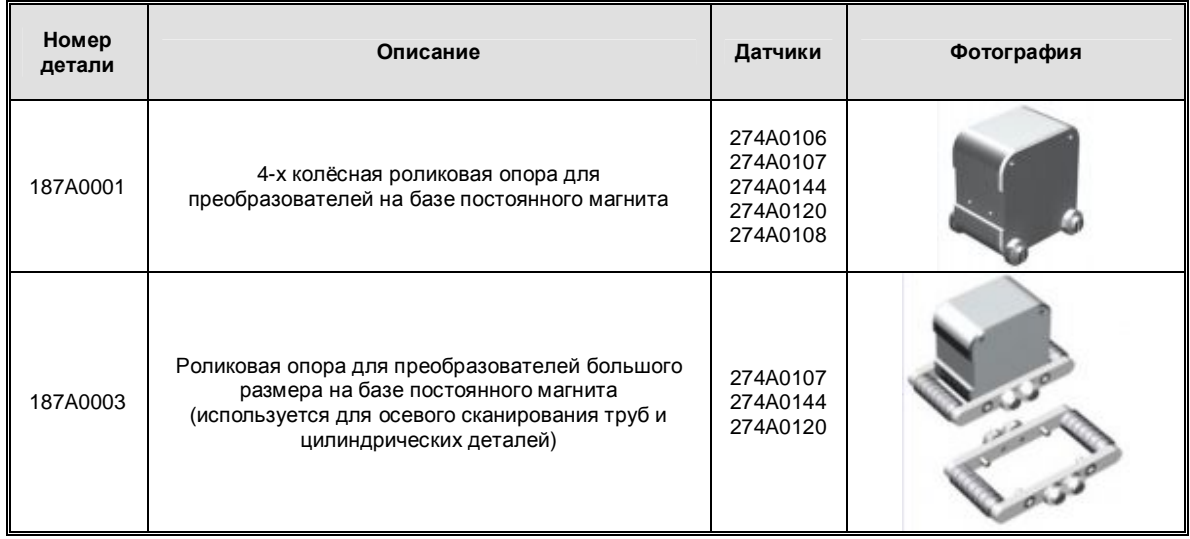

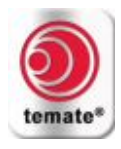

<span id="page-8-0"></span>**3. temate® PowerBox H. Конфигурация, настройка и эксплуатация**

### <span id="page-8-1"></span>**3.1. Конфигурация оборудования**

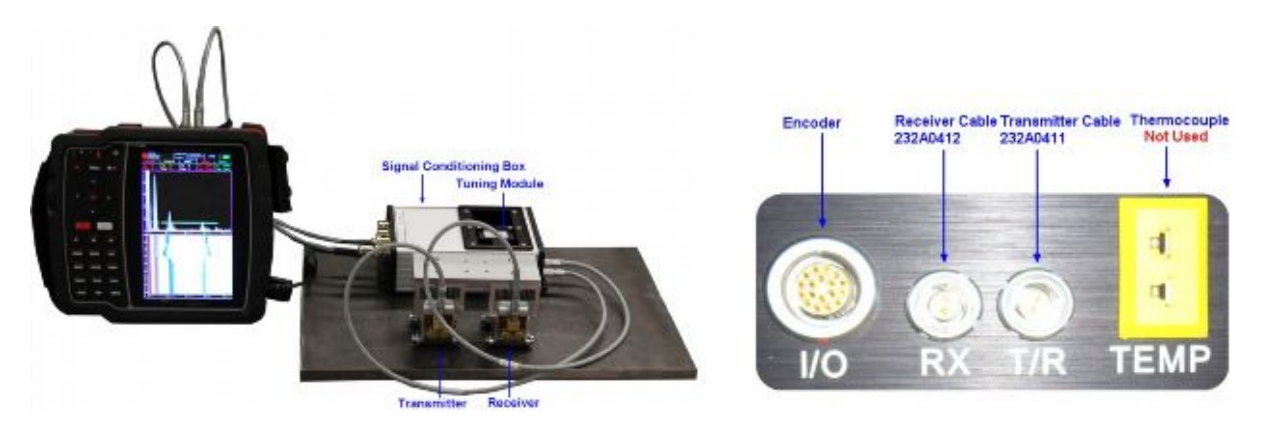

PowerBox H с модулем преобразования сигнала и преобразователями *Signal Conditioning Box = Модуль преобразования сигнала; Tuning Module = Модуль настройки; Transmitter = Генератор (излучающий преобразователь); Receiver = Приёмник (приёмный преобразователь); Encoder = Энкодер; Receiver Cable = Приёмный кабель (кабель приёмного преобразователя); Transmitter Cable = Передающий кабель (кабель излучающего преобразователя); Thermocouple, Not Used = Термопара, Не используется.*

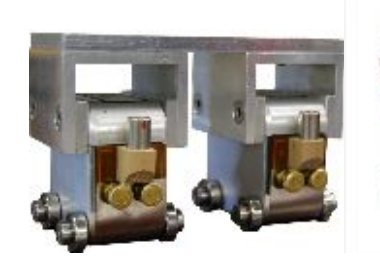

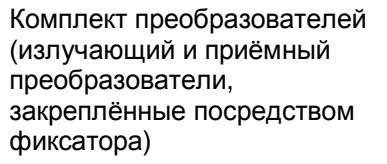

Датчик (магнит) и катушки

**Преобразователи на базе постоянного магнита могут генерировать очень мощные магнитные поля При работе с ними соблюдайте осторожность!**

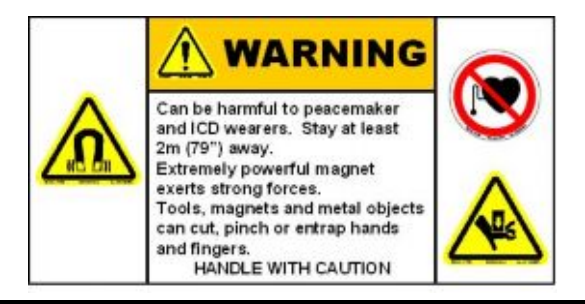

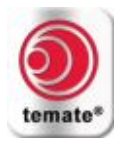

## <span id="page-9-0"></span>**3.2. Настройка**

Данные параметры настройки действительны для контроля деталей из углеродистой стали и алюминия с использованием преобразователя на базе постоянного магнита «274A107». Если требуется генерировать волны Рэлея в других материалах, обращайтесь в компанию Innerspec Technologies.

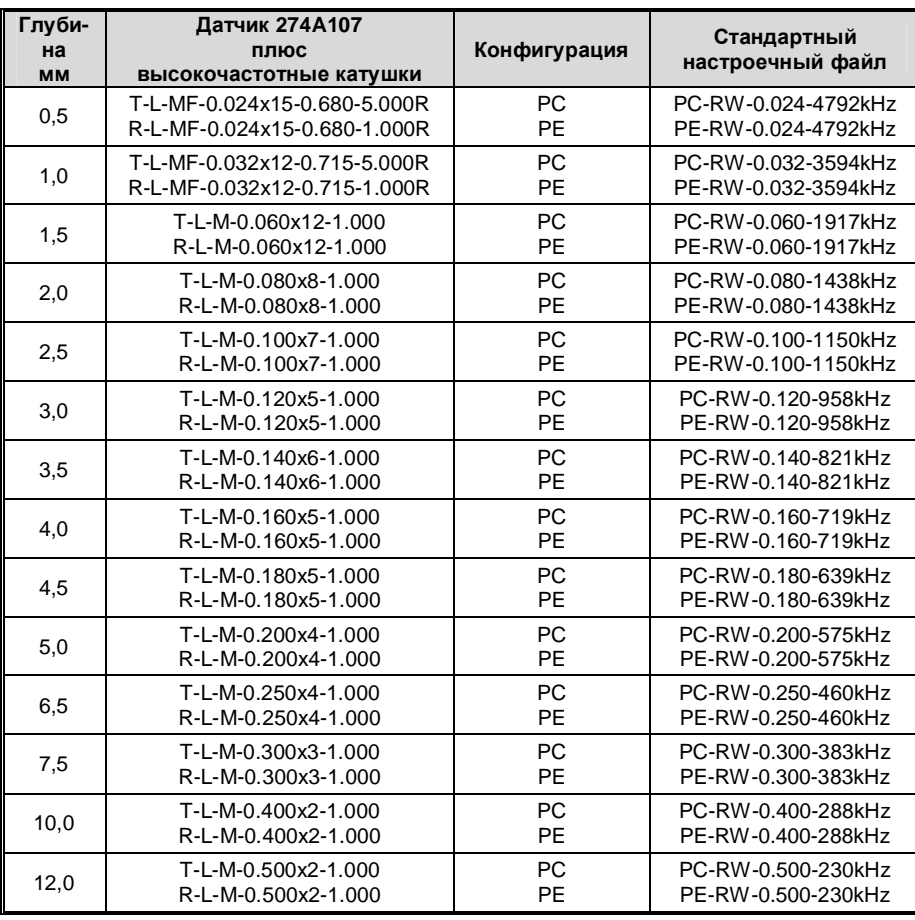

PE = Эхо-импульсная конфигурация, PC = «pitch-catch» конфигурация.

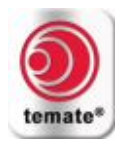

# **3.2.1. Параметры настроечного файла**

<span id="page-10-0"></span>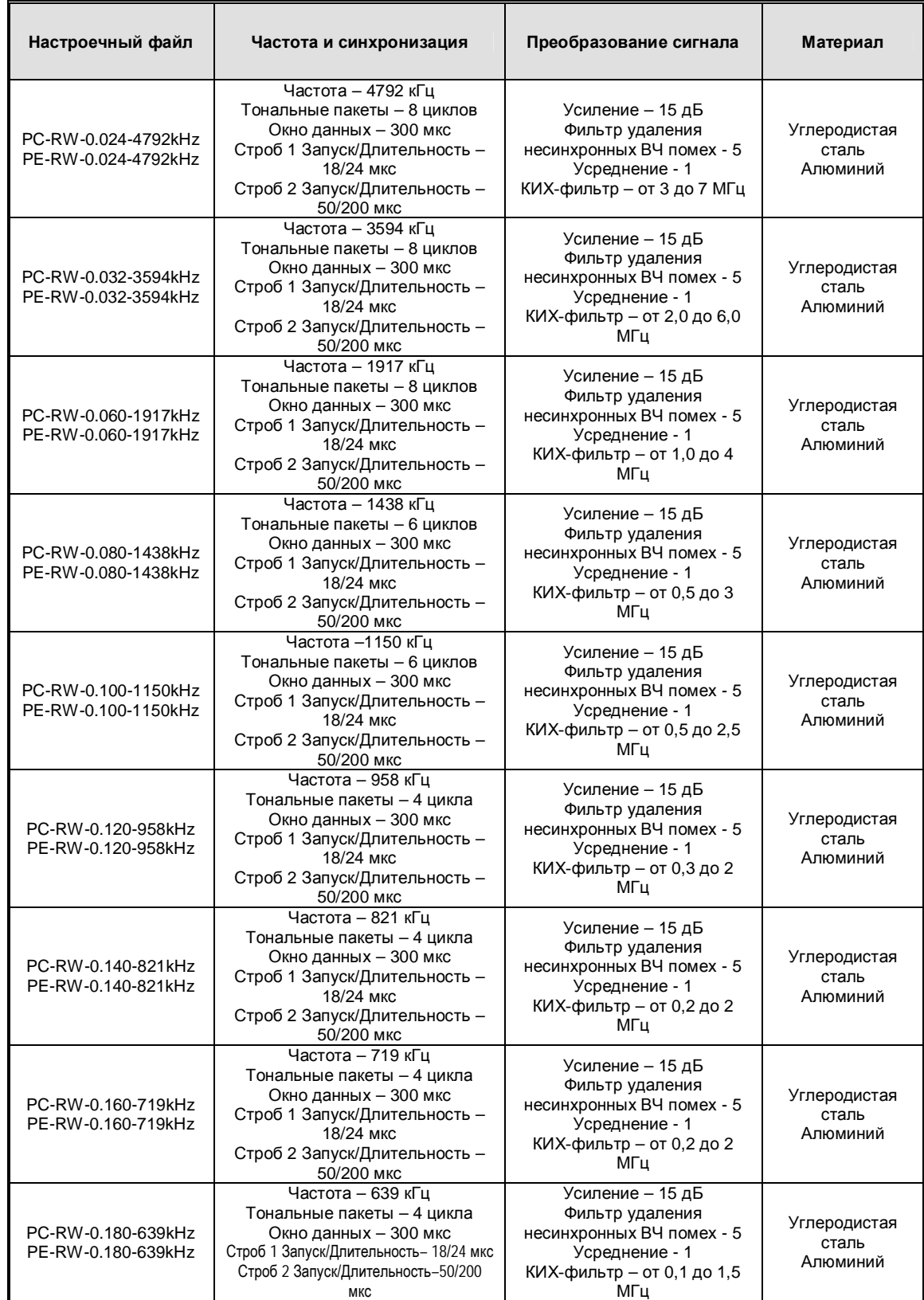

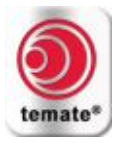

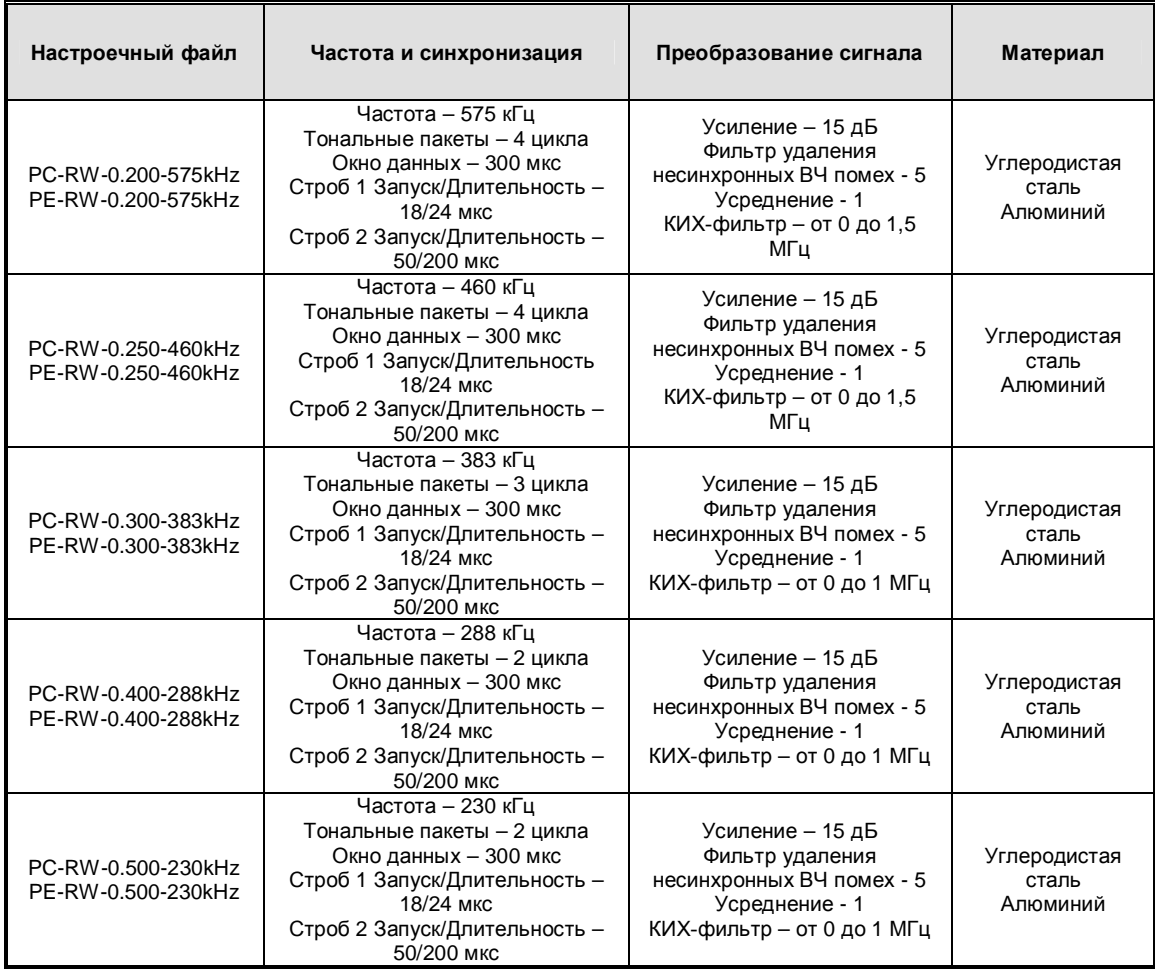

Эти параметры внесены в стандартные настроечные файлы. Данные конфигурации могут быть изменены с целью оптимизации результатов для различных приложений. Типы модификаций включают:

- · Увеличение усреднения с целью улучшения отношения сигнал-шум
- · Увеличение числа фильтров удаления несинхронных ВЧ помех с целью улучшения отношения сигнал-шум
- · Увеличение количества циклов (максимум 03 цикла) с целью улучшения отношения сигнал-шум в случае материалов, ослабляющих сигнал
- · Уменьшение количества циклов для улучшения осевого разрешения
- · Настройка позиции стробов, если необходимо

Более подробная информация по работе оборудования приведена в руководстве по эксплуатации прибора **temate® PowerBox H**.

#### <span id="page-11-0"></span>**3.3. Эксплуатация**

#### <span id="page-11-1"></span>**3.3.1. Процедура контроля**

#### **3.3.1.1. «Pitch-Catch» конфигурация**

· Определите глубину проникновения волны Рэлея, определяемую требованиями конкретного приложения.

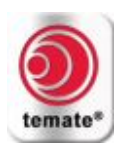

- Выберите соответствующие передающую и приёмную катушки ЭМАП, а также рекомендуемый модуль настройки «РС» типа (см. таблицу, в которой перечислены высокочастотные катушки).
- Вставьте модуль настройки в Канал-1 модуля преобразования сигнала.
- Подсоедините к прибору модуль преобразования сигнала (Канал-1) и преобразователи.
- Включите питание прибора temate<sup>®</sup> PowerBox H.
- Откройте стандартный настроечный файл (РС-типа) для Вашего приложения, хранящийся на SD карте (см. раздел «Настройка»).
- Все настроечные файлы сконфигурированы с учётом того, что «Генератор» и «Приёмник» находятся друг от друга на расстоянии 3 дюйма (76 мм), что позволяет идентифицировать отражённые сигналы от дефектов.
- Разместите преобразователи на обследуемой детали.
- Настройте параметры («Start» Запуск, «Range» Длительность) калибровочного строба 1 на передающий сигнал от генератора к приёмнику.
- Позиция строба 1 по вертикали на экране может быть отрегулирована посредством опции «Thres(%)» (Пороговое значение в %).
- Нажмите клавишу «GATE» (Строб-импульсы) и перейдите к опции «Мепи» (Меню) для строба 1. Войдите в окно «Gate 1 Parameters» (Параметры строб-импульса 1) и выберите опцию «Threshold (Alarm 1)» [Порог (Аварийная сигнализация строба 1)]. Установите параметр «Crossing» (Переход через нуль) на значение «Validity» (Достоверность), а параметр «Amplitude Threshold» (Пороговое значение амплитуды) на 10%. Если амплитуда калибровочного или передающего сигнала упадёт ниже порогового значения, данные контроля станут недостоверными и будут отображаться жёлтым цветом на B-scan развёртке.
- Отрегулируйте параметры («Start» Запуск, «Range» Длительность) строб-импульса 2 (строб 2 используется для обнаружения дефектов) на приём отражённых сигналов от возможного дефекта в диапазоне 12 дюймов (458 мм). Чтобы покрыть диапазон в 12 дюймов по приёму эхосигналов, длительность строб-импульса должна составлять как минимум 200 мкс.
- Позиция строба 2 по вертикали на экране может быть отрегулирована посредством опции «Thres(%)» (Пороговое значение в %).
- Можно также установить аварийную сигнализацию по амплитуде, которая будет срабатывать в том случае, если амплитуда эхо-сигнала от дефекта превысит заданное пороговое значение. Войдите в окно «Gate 2 Parameters» (Параметры строб-импульса 2) и выберите опцию «Amp Threshold (Alarm 2)» [Аварийная сигнализация строба 2 по амплитуде]. Установите параметр «Max Amp Thres» (Максимальное пороговое значение амплитуды) на требуемую величину (например, 15%), предварительно установив параметр «Crossing» (Переход через нуль) на значение «Below» (Ниже порога). Теперь, если амплитуда эхо-сигнала от дефекта превысит заданное пороговое значение, данные на B-scan развёртке будут отображаться КРАСНЫМ цветом.
- Излучающий (генератор) и приёмный (приёмник) преобразователи могут быть сконфигурированы на проведение контроля теневым методом. При этом строб-импульс 1 не задействован, а для мониторинга ослабления сигнала, полученного приёмником, используется только строб-импульс 2. В этом случае максимальное расстояние между излучающим и приёмным преобразователями составляет 24 дюйма (610 мм), что обеспечивает покрытие требуемой площади контроля.
- Для автоматического обнаружения ослабления принятого сигнала, параметр «Max Amp Thres» (Максимальное пороговое значение амплитуды) строб-импульса 2 должен быть установлен на требуемый уровень ослабления (например, 30%), причём параметр «Crossing» (Переход через нуль) должен быть установлен на значение «Above» (Выше порога). Теперь, если амплитуда принятого сигнала упадёт ниже заданного порогового значения, данные на B-scan развёртке будут отображаться КРАСНЫМ цветом.
- Настроечные файлы не содержат пороговые значения. Величина порога зависит от предпочтений пользователя, определяемых амплитудой принятого сигнала от контрольного отражателя в данном образце.
- Переместитесь к меню «Display» (Отображение данных) и установите параметр «Views» (Режимы отображения) на «А (50%)+В(50%)».
- Нажмите кнопку «MENU» для выхода из экрана меню; при этом на дисплее отобразятся A-scan и B-scan развёртки.

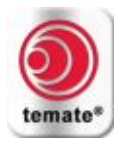

- · *Теперь всё готово для ручного контроля с использованием поверхностной волны.*
- Нажмите кнопку «Start/Stop» (Запуск/Остановка) для запуска контроля Ваших образцов в ручном режиме и перемещайте преобразователи, выполняя сканирование требуемой области.
- · В ручном режиме данные B-scan развёртки не кодируются по положению. Для автоматического определения положения к прибору должен быть подсоединён энкодер.
- Настройка энкодера описана в разделе «Полуавтоматическое сканирование с использованием энкодера».

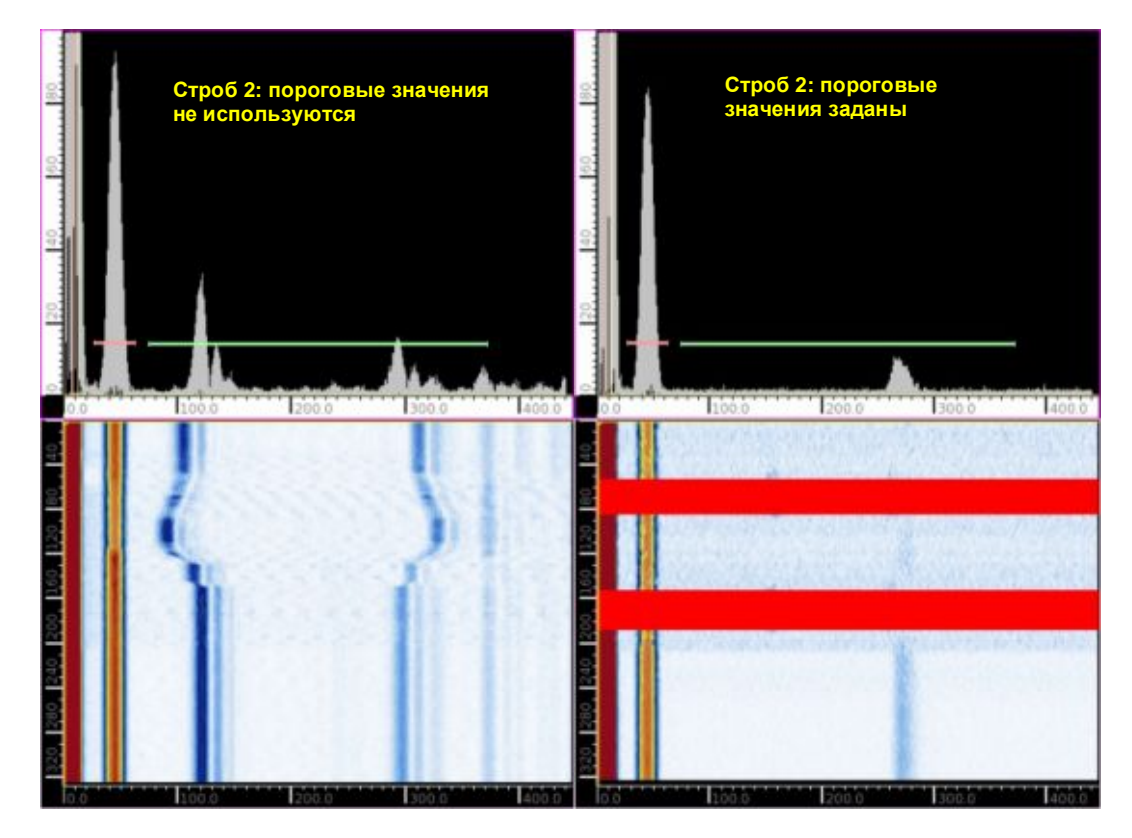

Вид экрана, на котором отображены A-scan и B-scan развёртки.

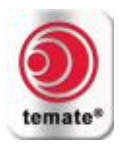

#### 3.3.1.2. Эхо-импульсная конфигурация

- Определите глубину проникновения волны Рэлея, определяемую требованиями конкретного приложения.
- Выберите соответствующую передающую катушку ЭМАП, а также рекомендуемый модуль настройки «РЕ» типа (см. таблицу, в которой перечислены высокочастотные катушки).
- Вставьте модуль настройки в Канал-1 модуля преобразования сигнала.
- Подсоедините преобразователь и модуль преобразования сигнала для Канала-1. К выходу модуля преобразования сигнала подсоединяется только излучающий преобразователь.
- Включите питание прибора temate<sup>®</sup> PowerBox H.
- Откройте стандартный настроечный файл (РЕ-типа) для Вашего приложения, хранящийся на SD  $\bullet$ карте (см. раздел «Настройка»).
- Разместите преобразователи на обследуемой детали.
- Все настроечные файлы сконфигурированы на писк отражённых сигналов от дефектов.
- Строб-импульс 1 в данной конфигурации не используется.
- Строб-импульс 2 используется для получения сквозного сигнала. В этом случае максимальное расстояние между генератором и приёмником обеспечивает покрытие площади контроля размером до 24 дюйма (610 мм).
- Отрегулируйте параметры («Start» Запуск, «Range» Длительность) строб-импульса 2 (строб 2 используется для обнаружения дефектов) на отслеживание ослабления сквозного сигнала. Чтобы покрыть диапазон в 24 дюйма для сквозного сигнала, длительность строб-импульса должна составлять как минимум 200 мкс.
- Позиция строба 2 по вертикали на экране может быть отрегулирована посредством опции «Thres(%)» (Пороговое значение в %).
- Для автоматического обнаружения ослабления принятого сигнала, параметр «Max Amp Thres» (Максимальное пороговое значение амплитуды) строб-импульса 2 должен быть установлен на требуемый уровень ослабления (например, 30%), причём параметр «Crossing» (Переход через нуль) должен быть установлен на значение «Above» (Выше порога). Теперь, если амплитуда принятого сигнала упадёт ниже заданного порогового значения, данные на B-scan развёртке будут отображаться КРАСНЫМ цветом.
- Настроечные файлы не содержат пороговые значения. Величина порога зависит от предпочтений пользователя, определяемых амплитудой принятого сигнала от контрольного отражателя в данном образце.
- Переместитесь к меню «Display» (Отображение данных) и установите параметр «Views» (Режимы отображения) на «А (50%)+В(50%)».
- Нажмите кнопку «MENU» для выхода из экрана меню; при этом на дисплее отобразятся A-scan и B-scan развёртки.
- Теперь всё готово для ручного контроля с использованием поверхностной волны.
- Нажмите кнопку «Start/Stop» (Запуск/Остановка) для запуска контроля Ваших образцов в ручном режиме и перемещайте преобразователи, выполняя сканирование требуемой области.
- В ручном режиме данные B-scan развёртки не кодируются по положению. Для автоматического определения положения к прибору должен быть подсоединён энкодер.
- Настройка энкодера описана в разделе «Полуавтоматическое сканирование с использованием энкодера».

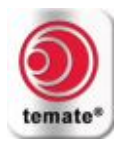

#### <span id="page-15-0"></span>**3.3.2. Полуавтоматическое сканирование с использованием энкодера**

- · Выберите закладку «Display» (Отображение данных) в меню при помощи кнопки «SEL» (Выбор) и клавиш со стрелками влево и вправо, после чего нажмите кнопку «OK».
- · При помощи колёсика прокрутки перейдите в меню «Views» (Режимы отображения) и нажмите кнопку «OK». Снова используйте колёсико прокрутки для выбора опции «A(50%)+Strip(50%)» [A-scan развёртка(50%) + ленточная диаграмма(50%)], после чего нажмите кнопку «OK».
- · Нажмите клавишу «GATE» (Строб-импульсы), перейдите к опции «Strip» (Ленточная диаграмма) и нажмите кнопку «OK»; при помощи колёсика прокрутки измените значение на «G2 Amp» (Строб 2, амплитуда), после чего нажмите кнопку «OK».
- · Для настройки автоматической сигнализации по пороговому значению для строб-импульса 2 нажмите клавишу «GATE», при помощи колёсика прокрутки перейдите к опции «Menu …» и нажмите кнопку «OK».
- · Откроется меню параметров строб-импульса 2. Выберите опцию «Amp Threshold (Alarm 2)» (Пороговое значение по амплитуде, аварийная сигнализация строба 2) при помощи колёсика прокрутки, после чего нажмите кнопку «OK».
- · Установите параметр «Max amp threshold» (Максимальное пороговое значение амплитуды) на требуемое значение, основываясь на амплитуде сигнала, отражённого от эталонной риски, и установите параметр «Crossing» (Переход через нуль) на значение «Above» (Выше порога). Теперь, если амплитуда сигнала в пределах строба превысит заданное пороговое значение, будет активирована аварийная сигнализация.
- · Выберите опцию «Close» (Закрыть) для выхода.
- · Подсоедините энкодер (PN 281A002) к преобразователю, после чего подсоединитесь к прибору.
- · Включите питание прибора **temate® PowerBox H.**
- · Выполните настройку, как описано выше в разделе «Процедура контроля».
- · Выполните настройку энкодера.
- · *Теперь всё готово для полуавтоматического контроля с использованием поверхностной волны.*